# **บทที่ 3**

## **การดําเนินการวิจัยการเฝาระวังอัตโนมัติสําหรับระบบจําหนายไฟฟาไลนแยก**

### **3.1 การทํางานของระบบการเฝาระวังอัตโนมัติสําหรับระบบจําหนายไฟฟาไลนแยก**

จากการศึกษาการทํางานของระบบเฝาระวังอัตโนมัติ ทําใหสามารถนําหลักการมาใชใน การออกแบบระบบเฝาระวังอัตโนมัติสําหรับระบบจําหนายไฟฟาไลนแยกไดดังภาพประกอบ 3-1

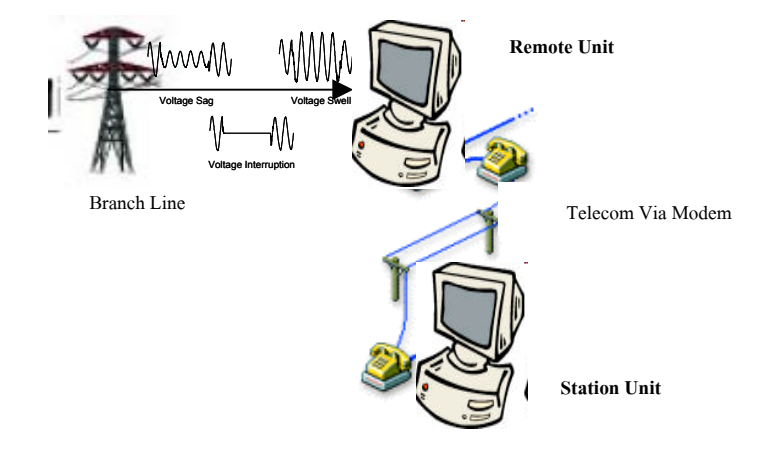

ภาพประกอบ 3-1 ระบบเฝาระวังอัตโนมัติสําหรับระบบจําหนายไฟฟาไลนแยก ที่มา :Rafale A. Flores, "State of the Art in the Classification of Power Quality Events, An Overview"

กระบวนการทํางานของการเฝาระวังอัตโนมัติสําหรับระบบจําหนายไฟฟาไลนแยกประกอบดวย 4 ขั้นตอนหลัก แสดงดังภาพประกอบ 3-2

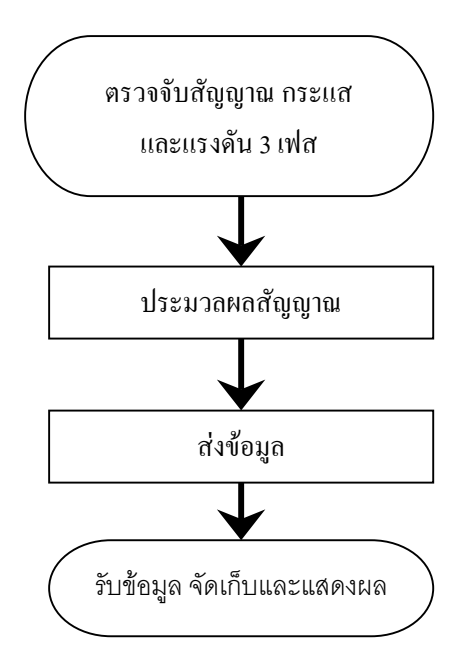

ภาพประกอบ 3-2 ขั้นตอนการทํางานของการเฝาระวังอัตโนมัติสําหรับระบบจําหนายไฟฟาไลน แยก

ระบบเฝาระวังอัตโนมัติสําหรับระบบจําหนายไฟฟาไลนแยก ทําหนาที่ตรวจสอบและราย งานความผิดปกติที่เกิดขึ้นในระบบจําหนายไฟฟาไลนแยก โดยการตรวจจับสัญญาณกระแสและ แรงดันของแตละเฟส ระบบเฝาระวังอัตโนมัติประกอบดวย 2 สวน คือ Remote Unit และ Station Unit สื่อสารขอมูลผานระบบโทรศัพท

**- Remote Unit** ทําหนาที่ตรวจจับสัญญาณกระแสและแรงดันทั้งสามเฟสดวย CT และ PT ตามลําดับ นําสัญญาณกระแส 3 สัญญาณและสัญญาณแรงดัน 3 สัญญาณผานกระบวนการ แปลงสัญญาณอนาลอกเปนดิจิตอล ดวยอัตราการสุม 800 Sampling/sec Resolution 12 bits และ Input range ±5 V สัญญาณที่ได้ถูกประมวลผลโดยใช้วิธีการของ DFT แบบเต็มลูกคลื่น ทำให้ได้ค่า ขนาดและเฟสเซอรของแตละสัญญาณ เพื่อนํามาใชในการจําแนกชนิดสิ่งผิดปกติเมื่อตรวจจับและ จําแนกไดวาเกิดสิ่งผิดปกติชนิดใดขึ้น จึงทําการสงขอมูลไปยังสวน Station Unit ผานทางระบบ โทรศัพทแสดงขั้นตอนการทํางานของ Remote Unit ดังภาพประกอบ 3-3

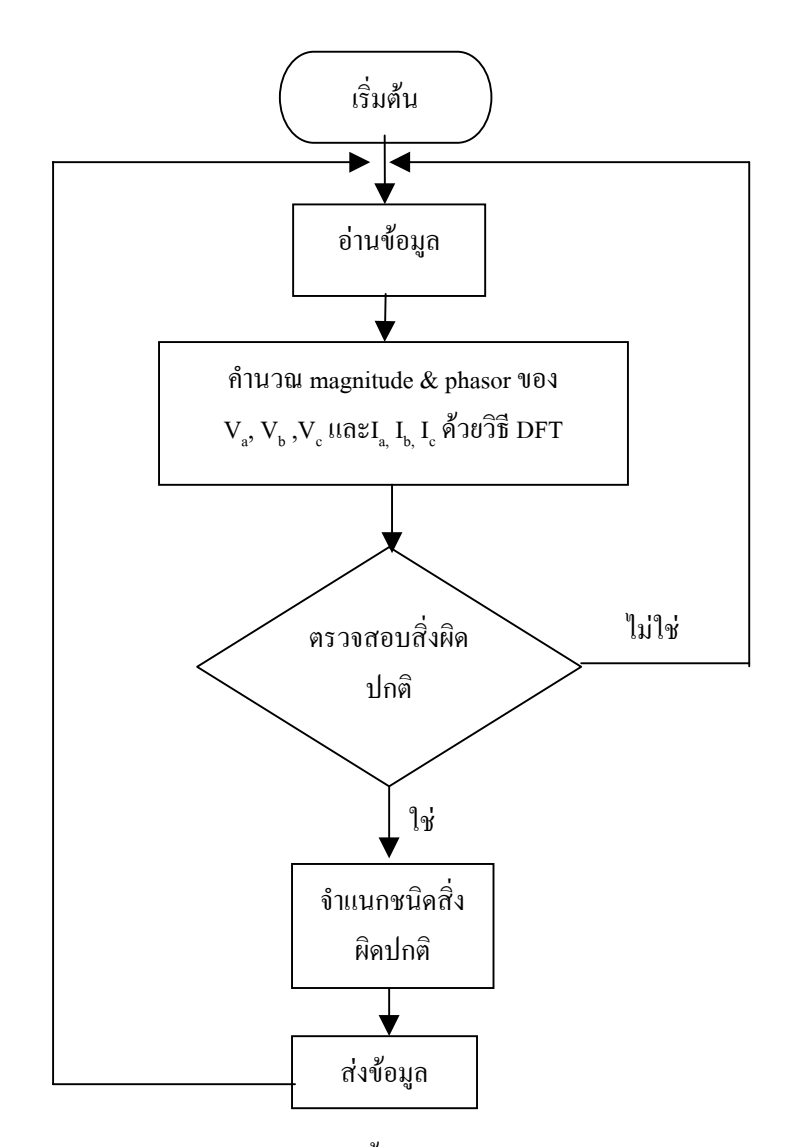

ภาพประกอบ 3-3 ขั้นตอนการทํางานของ Remote Unit

- **Station Unit** ทำหน้าที่รับข้อมูลที่ส่งมาจาก Remote Unit เพื่อนำมาแสดงผลทางหน้าจอ ้มอนิเตอร์ และจัดเก็บข้อมูลในฐานข้อมูล การแสดงผลได้นำระบบสารสนเทศทางภูมิศาสตร์ มาใช้ ในการแสดงผล เพื่อทําใหสามารถมองเห็นภาพระบบจําหนายไฟฟาไดอยางชัดเจน การทํางาน ของ Station Unit ใช้โปรแกรม Visual Basic รับข้อมูลแล้วเรียกเปิดโปรแกรม Arcview โดยเซตให้ โปรแกรม Arcview ทํางานตามสคริบท (Script) ที่เขียนไว โดยใชวิธีคนหาขอมูล (Query) ใน ฟลด (Field) ที่ชื่อวา Status ในไฟล (.shp) ที่เก็บขอมูลไว หากพบวา มีคาเปน "0" ใหแสดงสีของ ไลนแยกนั้นเปนสีแดง แสดงวาไลนแยกนั้นมีสิ่งผิดปกติเกิดขึ้น ขั้นตอนการทํางานของ Station Unit แสดงในภาพประกอบ 3-4

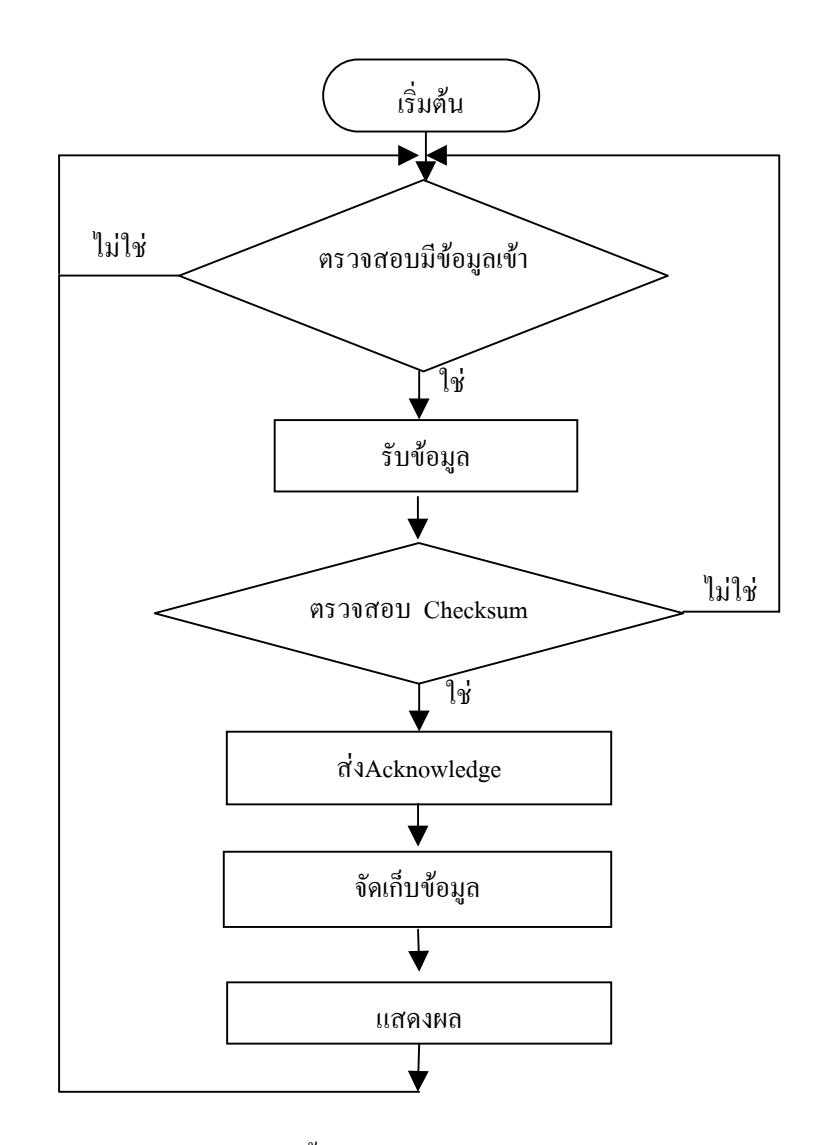

ภาพประกอบ 3-4 ขั้นตอนการทํางานของ Station Unit

### **3.2 Remote Unit**

แบงการทํางานเปนสองสวน

3.2.1 การรับสัญญาณอินพุท

การกําหนดคุณสมบัติตางๆในการรับคาอินพุทของกระบวนมีความสําคัญตอความ ถูกตองในการประมวลผลของระบบเฝาระวังอัตโนมัติ สัญญาณอินพุทที่นํามาประมวลผล คือ สัญญาณกระแสและแรงดัน จํานวนชองสัญญาณสําหรับระบบจําหนายไฟฟาชนิด 3 เฟส ใช 6 ชองสัญญาณ สําหรับ สัญญาณของกระแส 3 ชองสัญญาณ และแรงดัน 3 ชอง สัญญาณ

อุปกรณที่ใชในการรับอินพุท จะตองมีคุณสมบัติดังนี้

- มีจํานวนชองสัญญาณอินพุท 6 ชองสัญญาณ
- อัตราการสุมสัญญาณใช 800 Sampling/sec ตอชองสัญญาณ หรือ 16 Sampling/cycle โดยพิจาณาจากความถี่ของสัญญาณสิ่งผิดปกติที่ตองการ ตรวจจับ ซึ่งมีความถี่ 50 Hz โดยทั่วไปกําหนดความถี่การสุมสัญญาณมาก กวาสองเทาของความถี่สัญญาณที่ตองการตรวจจับเพื่อปองกันการเกิด Aliasing
- Input range ในงานวิจัยนี้กําหนดคาสูงสุดที่ +5 โวลตและคาต่ําสุดที่ -5 โวลต
- Resolution 12 bits โดยพิจารณาไดดังนี้การพิจารณาความละเอียด 12 bit คือ สามารถแบ่งได้เป็น 2 $^{12}$  = 4096 ระดับ จากค่า Input Range ที่เลือกใช้ คือ  $\pm$  5 โวลตดังนั้น สามารถแบงไดเปนระดับละ 10/4096 = 0.00244 โวลต เมื่อ พิจารณาการนำไปใช้ เช่น ในการตรวจวัดกระแสลัดวงจร ใช้ CT ratio = 3000/5 = 600 ดังนั้นคาจริง ของแตละระดับ คือ 0.00244 x 600 = 1.4648 แอมป หรือ กรณีที่ใชกับ CT ratio = 6000/5 = 1200 ดังนั้น คาจริงของแตละ ระดับ คือ 0.00244 x 1200 = 2.9296 แอมป ซึ่งมีความละเอียดเพียงพอเมื่อ เทียบกับคากระแสลัดวงจรที่จะเกิดขึ้น ซึ่งมีคามากๆ เชน 1000 แอมปดังนั้น Resolution 12 bit จึงสามารถนํามาใชในการตรวจวัดได
- Data transmission รูปแบบการรับอินพุทของ A/D โดยทั่วไปมี 2 แบบ คือ Differential และ Single ended ซึ่งแตละแบบมีขอดีและขอดอยตางกัน มีราย ละเอียดดังนี้

แบบ Differential data transmission

ขอดี

- สงขอมูลไดเร็ว
- ใชกับระยะทางไกลได
- ไมออนไหวตอสัญญาณรบกวน
- ไม่ต้องมีกราวด์

ขอเสีย

ราคาแพง

แบบ Single ended data transmission

ขอดี

- ราคาถูก
- ่ ใช้ง่าย

ขอเสีย

- อ่อนใหวต่อสัญญาณรบกวน
- ส่งข้อมูลช้า
- ใช้ได้กับระยะทางสั้นๆ
- ต้องมีกราวด์

จากการเปรียบเทียบขอดีขอเสียของทั้งสองแบบในงานวิจัยนี้จึงเลือกใชแบบ Differential data transmission

3.2.2 การประมวลผล

เปนการนําสัญญาณอินพุทมาประมวลผล เพื่อจําแนกไดวาเกิดสิ่งผิดปกติหรือไม และระบุไดวาสิ่งผิดปกติที่เกิดขึ้นเปนชนิดใด ขั้นตอนการทํางานดังแสดงในภาพประกอบ 3-5 โดยมีการจัดลําดับความสําคัญในการตรวจสอบสิ่งผิดปกติที่เกิดขึ้น ดังนี้

(1) ตรวจสอบการลัดวงจร เมื่อตรวจพบวาเกิดลัดวงจรขึ้น จะดําเนินการตรวจสอบ วาเปนการลัดวงจรชนิดใดและเกิดที่เฟสใด หลังจากนั้น ตรวจสอบการเกิดแรงดันตกชั่ว ขณะหรือไมและเกิดที่เฟสใด

(2) ตรวจสอบ Interruption เมื่อพบวาเกิดแรงดันตกเปน 0 pu ที่เฟสใด เริ่มนับ เวลา (t $_{\mathfrak{l}}=$  t $_{\mathfrak{l}}+$ 1) แล้วตรวจสอบว่า t $_{\mathfrak{l}}=$  t $_{\mathfrak{I}}$  หรือ  $^{\mathfrak{g}}$ ไข่  $\mathfrak{t}_\mathfrak{I}$   $\prec$  1 นาที หรือ 3000 ลูกคลื่น) ถ้าใช่แสดง วาเกิด Interruption

(3) ตรวจสอบ แรงดันตกหรือแรงดันตกชั่วขณะ เมื่อตรวจพบวาเกิดแรงดันตกชั่ว ขณะ คือแรงดันตกมาอยู่ในช่วง 0.8-0.9 pu ที่เฟสใด เริ่มนับเวลา (t $_{\rm s} =$  t $_{\rm s}+$ 1) และตรวจ สอบว่า  $_{\rm t_{\rm s}}$  =  $_{\rm t_{\rm 1}}$  หรือ $^{\rm u}$ ไม่ ( $_{\rm t_{\rm 1}}$   $\geq$  1 นาที หรือ 3 000 ลูกคลื่น) ถ้าใช่ แสดงว่าเกิด แรงดันตก แต่ ถาไมใช แสดงวาเกิดแรงดันตกชั่วขณะ

(4) ตรวจสอบแรงดันเกินและแรงดันเกินชั่วขณะ เมื่อตรวจพบวาเกิดแรงดันเกิน ชั่วขณะ คือ แรงดันเพิ่มขึ้นอยู่ในช่วง 1.1-1.2 pu ที่เฟสใด เริ่มนับเวลา (t $_{\rm o} =$  t $_{\rm o}+1$ ) และ ตรวจสอบว่า  $t_{\circ} = t_2$  หรือไม่ ( $t_2$ ≥ 1 นาที หรือ 3000 ลูกคลื่น ) ถ้าใช่ แสดงว่าเกิด แรงดัน เกิน แตถาไมใช แสดงวาเกิดแรงดันเกินชั่วขณะ

(5) ตรวจสอบแรงดันไมสมดุล เปนการตรวจสอบเปอรเซ็นตของอัตราสวนคา แรงดันระหวาง Negative sequence และ Positive sequence มีคาอยูในชวง 0.5-2 เปอร์เซ็นต์ หรือไม่ ถ้ามีค่ามากกว่าเริ่มนับเวลา ( $\mathrm{t_{n}=t_{n}+1}$ ) แล้วตรวจสอบว่า $\mathrm{t_{n}=t_{3}}$ หรือ  $\mathbb{R}^3$ น่ (t $_3$  ≥ 15 นาที หรือ 45000 ลูกคลื่น ) ถ้าใช่แสดงว่าเกิดแรงดันไม่สมดุล

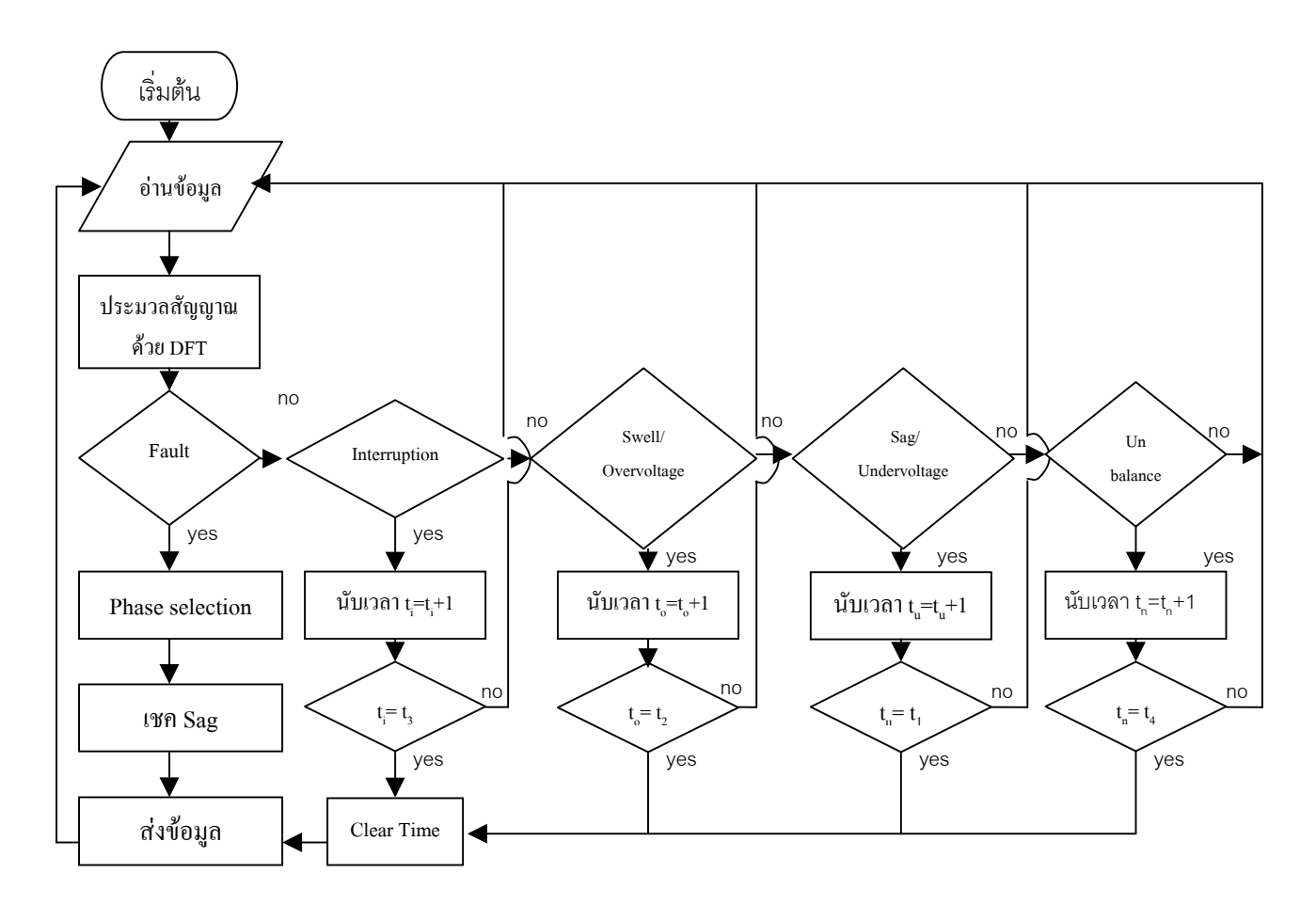

ภาพประกอบ 3-5 ขั้นตอนการทํางานสวนประมวลผล

3.2.2.1 วิธีการจําแนกชนิดการลัดวงจร

วิธีการจําแนกชนิดการลัดวงจร ประกอบดวย 3 เงื่อนไขคือ

- เงื่อนไขที่ 1 ตรวจสอบขนาดกระแสแตละเฟส
- เงื่อนไขที่ 2 ตรวจสอบ คาความแตกตางระหวางมุมของ กระแสลัดวงจร Negative- Sequence กับ Positive-Sequence
- เงื่อนไขที่ 3 ตรวจสอบขนาดของกระแส Zero-Sequence

#### (1) การตรวจสอบขนาดของกระแส

เปนการเปรียบเทียบขนาดของกระแส โดยเปรียบเทียบระหวางคาขนาดกระแสที่ คำนวณได้โดยใช้ อัลกอริทึม DFT จากการรับสัญญาณอินพุท (กำหนดเป็นตัวแปร I,,) กับ ค่ากระแสเริ่มต้น (I<sub>pickup</sub>) เงื่อนไขจะเป็นจริงเมื่อ  $I_{\text{in}} \geq I_{\text{picture}}$  การกำหนดค่ากระแสเริ่มต้น พิจารณาจากคากระแสลัดวงจรชนิด Single line to ground ที่มีโอกาสเกิดในบริเวณที่ระบบ จําหนายไฟฟาไลนแยกนั้นติดตั้งอยู

(2) การตรวจสอบคาความแตกตางระหวางมุมของ Negative sequence current  $(I_{2F})$  กับ Positive sequence current  $(I_{1F})$ 

การลัดวงจรแตละชนิดจะใหคาความแตกตางระหวางมุม Negative sequence current  $(I_{2F})$  กับ Positive sequence current  $(I_{1F})$  มีค่าแตกต่างกัน ดังแสดงในภาพประกอบ 3-6

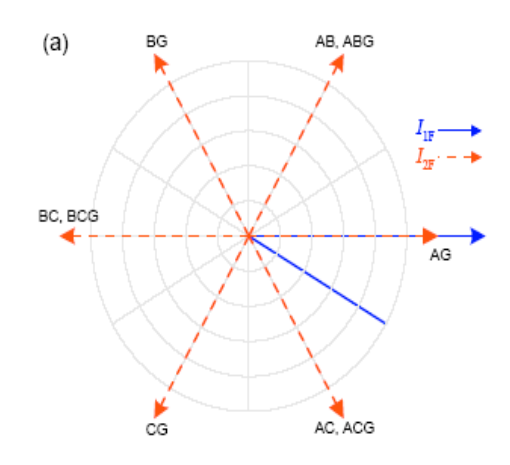

ภาพประกอบ 3-6 Negative sequence vs positive-sequence fault signature ที่มา:Bogdan Kasztenny, Bruce Campbell and Jeff Mazereeuw, 2000. เนื่องจากในบางครั้งเกิดการเฟสชิฟ (Phase shift) ดังนั้นจึงมีการจํากัดมุมสูงสุด (maximum limit angle) สําหรับการตรวจสอบ negative – positive sequence คือ ±30 องศาดังแสดง ในภาพประกอบ 3-7

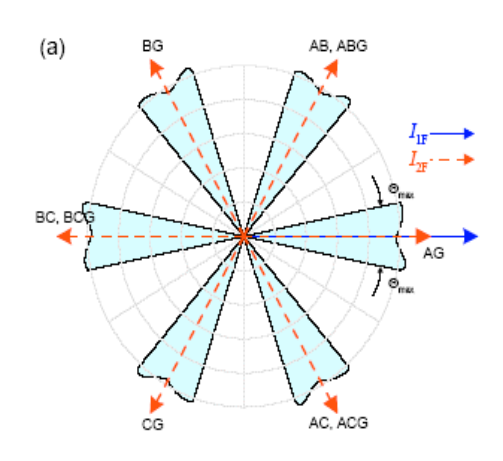

ภาพประกอบ 3-7 Illustration of the angle comparator limits: negative-sequence vs positive-sequence fault signature

ที่มา:Bogdan Kasztenny, Bruce Campbell and Jeff Mazereeuw, 2000.

สามารถสรุปค่าความแตกต่างระหว่างมุม Negative sequence current  $(I_{2F})$  กับ Positive sequence current  $(I_{1F})$  มีค่าแตกต่างกัน ดังแสดงในตารางที่ 3-1

ตารางที่ 3-1 สรุปค่าความแตกต่างระหว่างมุม Negative sequence current (I<sub>2F</sub>) กับ Positive sequence current  $(I_{1F})$ 

| <b>Fault type</b> | $I_{2F}$ lead $I_{1F}$          |  |  |
|-------------------|---------------------------------|--|--|
| ag                | $0^0 \pm 30^0$                  |  |  |
| bg                | $120^{\circ}$ ± 30 <sup>°</sup> |  |  |
| cg                | $240^{\circ}$ $\pm 30^{\circ}$  |  |  |
| ab, abg           | $60^{\circ}$ ±30 $^{\circ}$     |  |  |
| bc, bcg           | $180^{0}$ ±30 <sup>0</sup>      |  |  |
| ca, cag           | $300^{\circ}$ ±30 $^{\circ}$    |  |  |

(3) การตรวจสอบขนาดกระแสลําดับเฟสศูนย

จากการตรวจสอบเงื่อนไขที่ 2 จะพบวาในกรณีการเกิดลัดวงจรชนิด Double line to ground fault และ Line to line fault ที่เฟสเดียวกันจะใชคาความแตกตางของมุมที่เทากัน ดังนั้นเพื่อระบุวาเกิดลัดวงจรชนิดใด จึงใชเงื่อนไขที่ 3 นี้ใชสําหรับการตรวจสอบวามีการ

ลัดวงจรลงดินหรือไม วิธีการคือ ในกรณีที่มีการลัดวงจรลงดิน ขนาดของกระแสลําดับ เฟสศูนย์ ไม่เท่ากับศูนย์ และในกรณีที่มีการลัดวงจรแบบไม่ลงดินขนาดของกระแสลำดับ เฟสศูนย์ เท่ากับศูนย์ สามารถแสดงในรูปแบบตาราง 3-2

ตารางที่ 3-2 แสดงความสัมพันธระหวางขนาดกระแส Zero Sequence กับชนิดการลัดวงจรลงดิน

| การลัดวงจร | ขนาด Zero Sequence |  |  |  |
|------------|--------------------|--|--|--|
| ลงดิน      |                    |  |  |  |
| ็ไม่ถงดิน  | $= 0$              |  |  |  |

จากที่กลาวมาขางตนสามารถสรุปในรูปแบบของ Block diagram ไดดังภาพประกอบ 3- 8

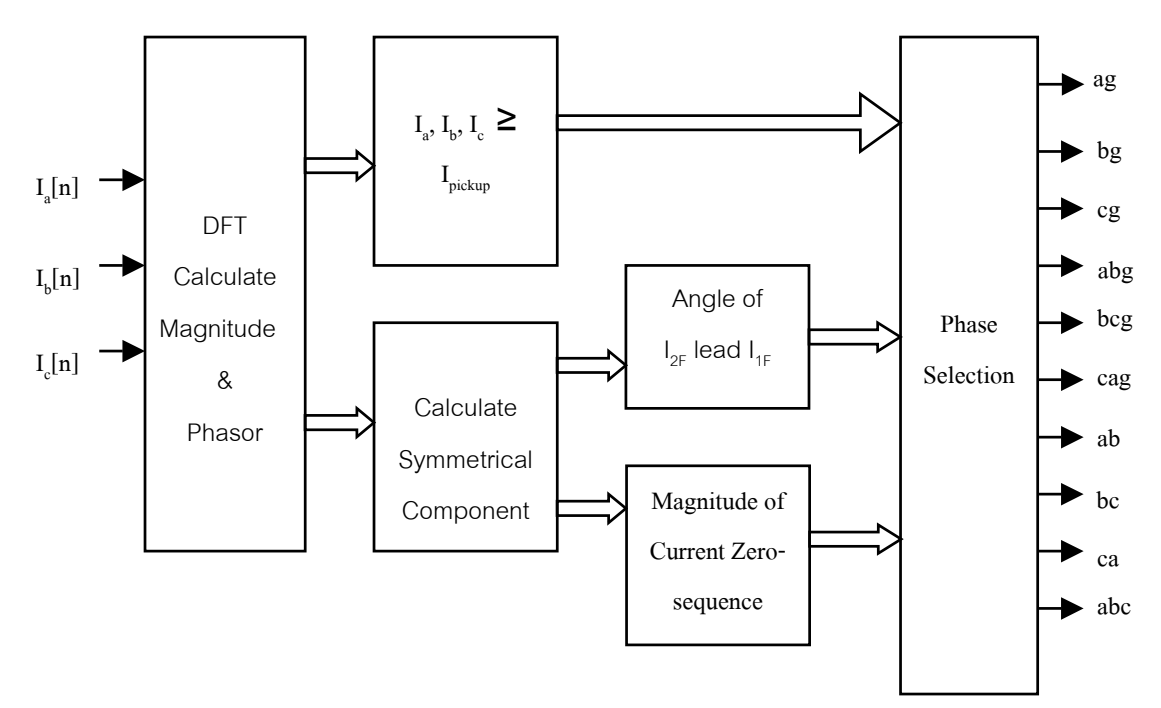

ภาพประกอบ 3-8 Block diagram of the phase selector

3.2.2.2 วิธีการจําแนกสิ่งผิดปกติอีก 6 ชนิดที่เหลือโดยอางอิงตามมาตรฐาน IEEE 1159-1995 โดยใช 2 เงื่อนไขในการตรวจสอบ คือ การเปลี่ยนแปลงของ ึ ขนาด และช่วงเวลาที่เกิดเหตุการณ์ ซึ่งประกอบด้วย

3.2.2.2.1 Sag คือ สภาวะการเกิดแรงดันตกชั่วขณะ (นอยกวา 1 นาที) ค่าอินพุทที่ใช้ คือ ค่าแรงดันของ  $\rm V_{\tiny an}\!\cdot\! V_{\tiny bn}\!\cdot\! V_{\tiny cn}$  มีค่าน้อยกว่า หรือเทากับ 0.9 pu ของคาแรงดันปกติ

```
แรงดันปกติ = 19 kV
แรงดันฐาน (V_{base}) = 19 kV
0.9 pu = 0.9 \times 19 = 17.1 kV
```
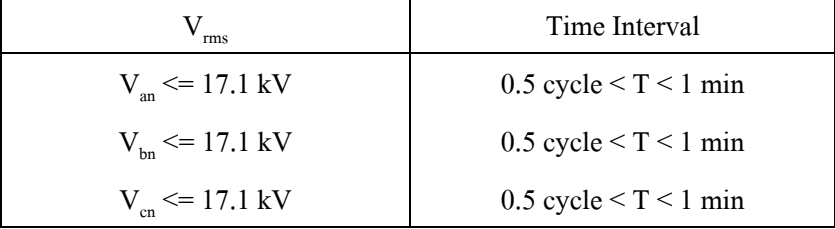

3.2.2.2.2 Swell คือสภาวะการเกิดแรงดันเกินชั่วครู่ (น้อยกว่า 1 นาที) ค่าอินพุทที่ใช้ คือ ค่าแรงดัน  $\rm\,V_{an}\rm\,V_{bn}\rm\,V_{cn}$  มีค่ามากกว่าหรือ เทากับ 1.1 pu ของคาแรงดันปกติ

แรงดันปกติ = 19 kV

แรงดันฐาน ( $V_{base}$ ) = 19 kV

 $1.1$ pu =  $1.1 \times 19 = 20.9$  kV

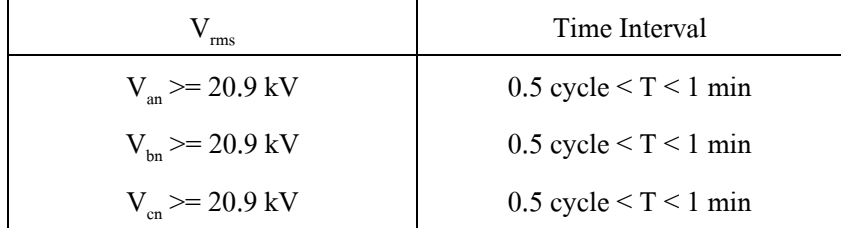

3.2.2.2.3 Undervoltage คือสภาวะการเกิดแรงดันตกที่มีชวงเวลานาน ึ กว่า Sag คือ มากกว่า 1 นาที ค่าอินพุทที่ใช้ คือ ค่าแรงดัน

> $V_{\text{an}}$ ,  $V_{\text{bn}}$ ,  $V_{\text{cn}}$ แรงดันปกติ = 19 kV แรงดันฐาน  $(V_{base}) = 19$  kV  $0.9 \text{ pu} = 0.9 \times 19 = 17.1 \text{ kV}$

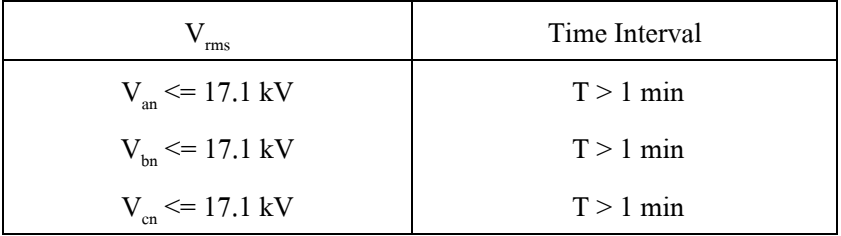

3.2.2.2.4 Overvoltage คือสภาวะการเกิดแรงดันเกินที่มีชวงเวลานาน กว่า Swell คือ มากกว่า 1 นาที ค่าอินพุทที่ใช้ คือ ค่าแรงดัน

 $V_{an}$ ,  $V_{bn}$ ,  $V_{cn}$ 

แรงดันปกติ = 19 kV

แรงดันฐาน ( $V_{base}$ ) = 19 kV

 $1.1$ pu =  $1.1 \times 19 = 20.9$  kV

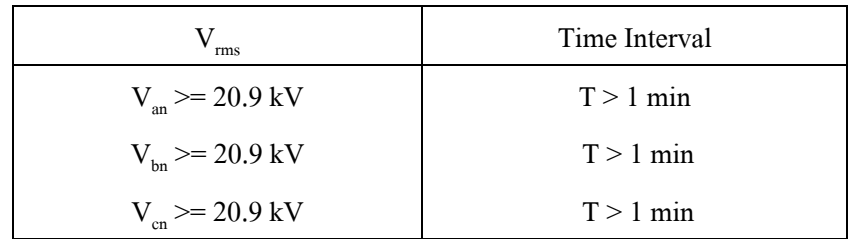

 $3.2.2.2.5$  Interruption คือสภาวะการเกิดแรงดันน้อยกว่า 1.9 kV

นานเกินกว่า 1 นาที

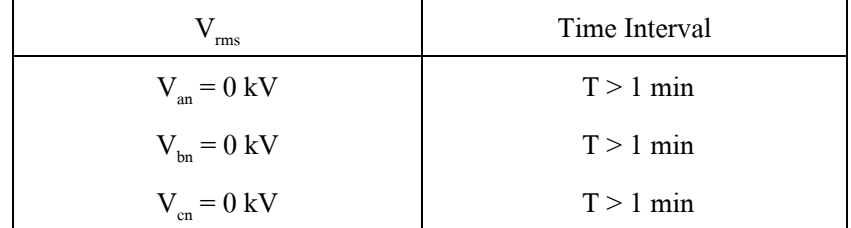

3.2.2.2.6 Voltage Unbalance คือการเกิดสภาวะไมสมดุลทางดานแรง ดัน ไมเกิน 0.5-2 เปอรเซ็นต อยางตอเนื่อง โดยสามารถ คํานวณไดจากสมการขางลางนี้โดยอางอิงตาม NEMA Standards MG 114.35.

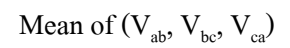

จากที่กลาวมาขางตนสามารถสรุปในรูปแบบของ Block diagram ไดดังภาพประกอบ 3-9

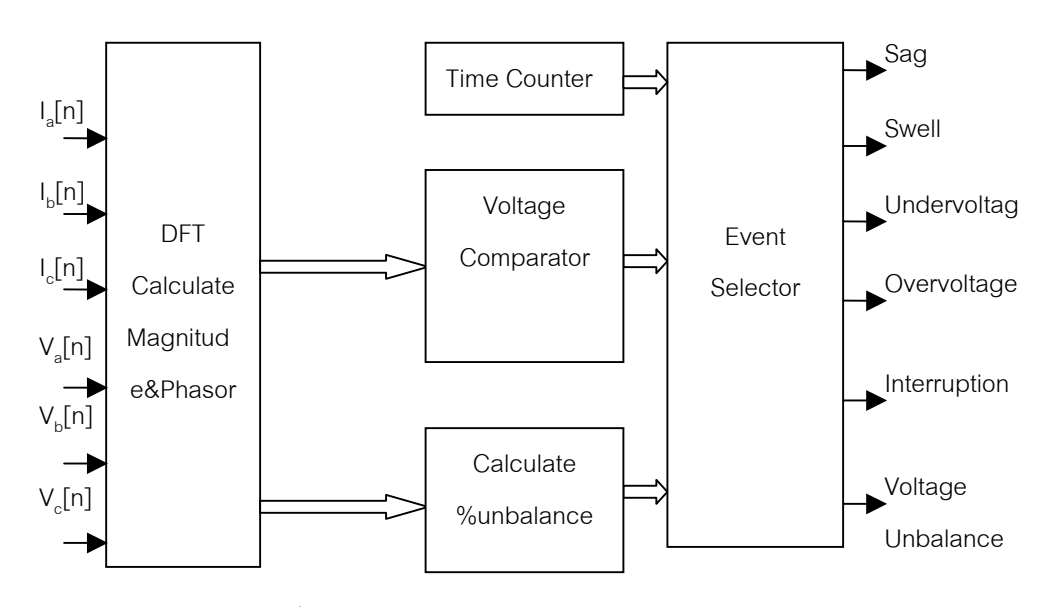

ภาพประกอบ 3-9 Block Diagram of event selector

### **3.3 Station Unit**

ทำหน้าที่รับข้อมูลที่ส่งมาจาก Remote Unit เพื่อนำมาแสดงผลทางหน้าจอมอนิเตอร์ และ จัดเก็บข้อมูลในฐานข้อมูล การแสดงผลใด้นำระบบสารสนเทศทางภูมิศาสตร์ มาใช้ในการแสดงผล เพื่อทําใหสามารถมองเห็นภาพระบบจําหนายไฟฟาไดอยางชัดเจน การทํางานของ Station Unit ใชโปรแกรม Visual Basic รับขอมูลแลวเรียกเปดโปรแกรม Arcview โดยกําหนดใหโปรแกรม Arcview ทํางานตามสคริบท (Script) ที่เขียนไว โดยใชวิธีคนหาขอมูล (Query) ในฟลด (Field) ที่ ู้ชื่อว่า Status ในไฟล์ (.shp) ที่เก็บข้อมูลไว้ หากพบว่า มีค่าเป็น "0" ให้แสดงสีของไลน์แยกนั้น เปนสีแดงแสดงวาไลนแยกนั้นมีสิ่งผิดปกติในสวนของ Station Unit แบงการทํางานเปน 3 สวน

### 3.3.1 การรับและจัดเก็บขอมูล

เพื่อรับขอมูลที่สงมาจากสวนประมวล เพื่อนํามาจัดเก็บและสามารถตอบสนอง การเรียกคนขอมูลยอนหลังและสามารถจัดทําในรูปแบบรายงาน โดยการเขียนโปรแกรม ี ด้วย Visual Basic เพื่อทำการรับข้อมูลจาก Remote Unitโดยนำข้อมูลที่ได้รับมาทำการ ตรวจสอบ ตามขั้นตอนการรับขอมูลที่ไดออกแบบไวตามภาพประกอบ 3-10 เมื่อไดรับขอ ้มูลที่ถูกต้องแล้วนำข้อมูลที่ได้ไปจัดเก็บในฐานข้อมูล GIS ซึ่งเป็นไฟล์ชนิด database file (.shp)

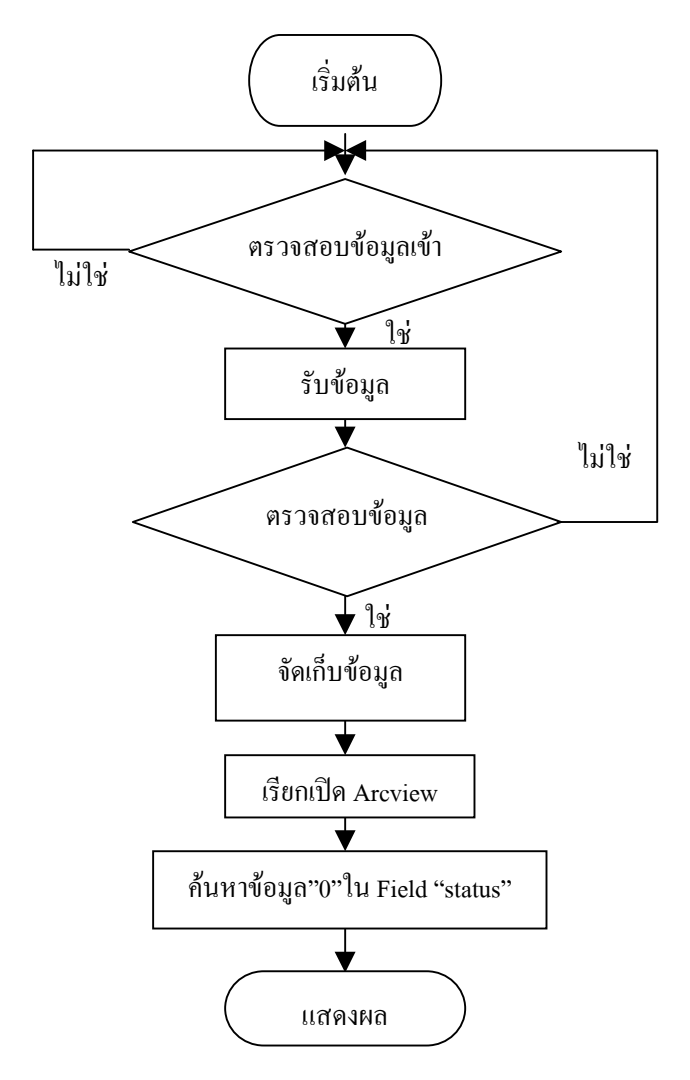

ภาพประกอบ 3-10 สรุปขั้นตอนการทํางานของ Station Unit

#### 3.3.2 การแสดงผล

เพื่อแสดงใหผูปฏิบัติงานทราบวาเกิดสิ่งผิดปกติที่ไลนแยกใด โดยใชโปรแกรม Visual Basic เรียกเปดโปรแกรม Arcview โดยเซตใหโปรแกรม Arcview ทํางานตาม Script ที่เขียนไว โดยใชวิธีคนหาขอมูล (Query)ในฟลดที่ชื่อวา Status ในไฟล (.shp) ที่ เก็บขอมูลไว หากพบวา มีคาเปน "0" ใหแสดงสีของไลนแยกนั้นเปนสีแดง แสดงวาไลน แยกนั้นผิดปกติดังแสดงในภาพประกอบ 3-11 หากมีคาเปน "1" ใหแสดงเปนสีเขียว แสดงวาไลนแยกนั้นปกติ

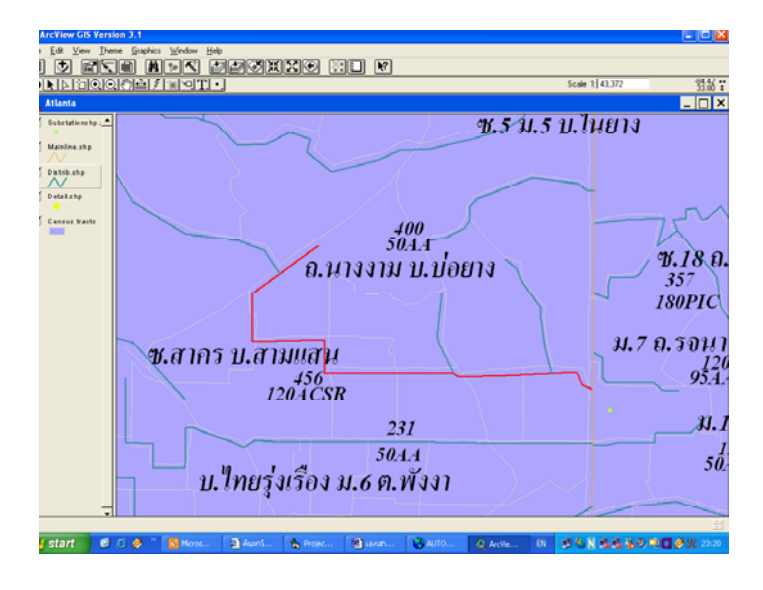

ภาพประกอบ 3-11 การแสดงผลเมื่อไดรับขอมูลวามีสิ่งผิดปกติเกิดขึ้นในไลนแยก ซ.สาคร บ.สามแสน

3.3.3 การเรียกคนขอมูลและจัดทํารายงาน

เพื่ออํานวยความสะดวกในการนําขอมูลที่จัดเก็บไปใช โดยใชโปรแกรม Visual Basic แอพพลิเคชั่น data report ในการจัดทำรายงาน โดยใช้งานร่วมกับออบเจ็ก Parameter เพื่อใช้เป็นตัวรับข้อมูลที่จะนำมาค้นหาข้อมูลที่ต้องการ เช่น ต้องการข้อมูลของ ไลนแยก ROA1F-01 ในชวง วันที่ 15 กันยายน 2547 ถึง 2 ตุลาคม 2547 ดังแสดงในภาพ ประกอบ 3-12

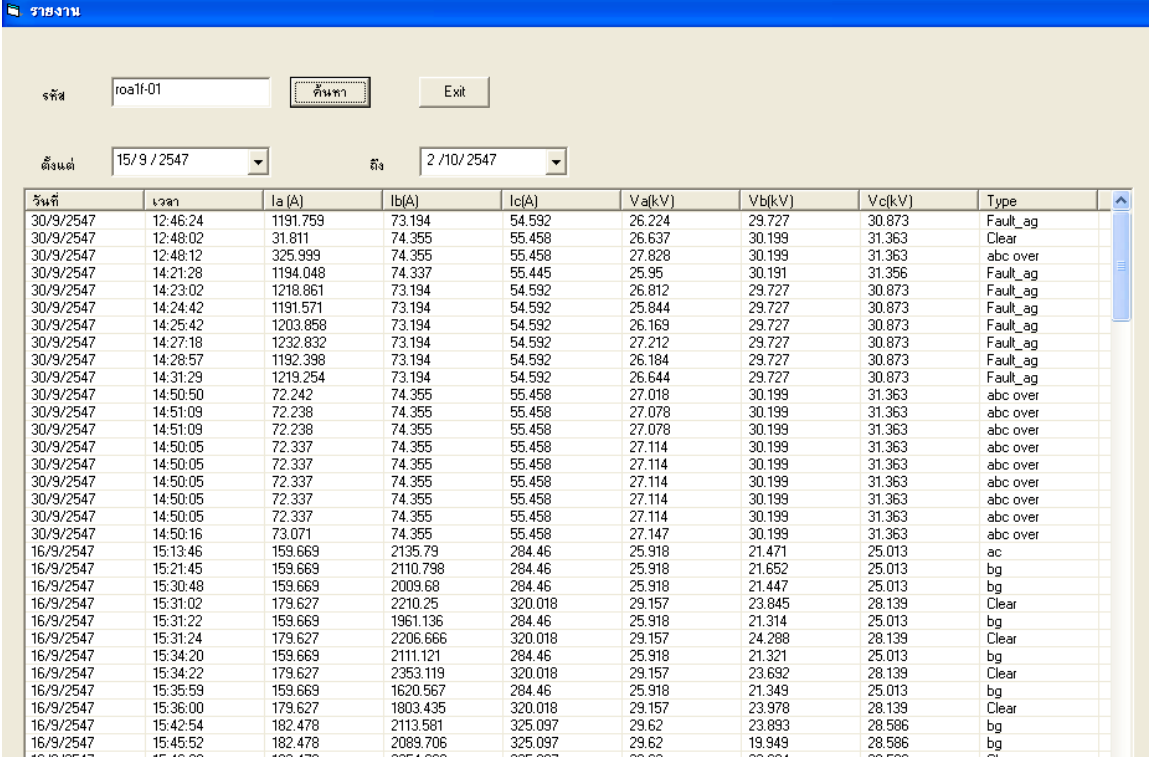

ภาพประกอบ 3-12 แสดงการรายงานข้อมูลสิ่งผิดปกติที่เกิดขึ้นในระบบจำหน่ายไลน์แยก ROA1F-01

## **3.4 การสื่อสารขอมูลระหวาง Remote Unit และ Station Unit**

3.4.1 การออกแบบโปรโตคอลในการรับและสงขอมูล เพื่อใหมั่นใจไดวา ผูรับและผูสงมี ความเขาใจกัน และผูรับไดรับขอมูลที่ถูกตองตรงตามขอมูลที่ผูสงสงไป

- ออกแบบโปรโตคอล (Protocol) มีรูปแบบดังนี้

ผู้ส่ง จะส่งเฟรมข้อมูล (Data frame) ไปยังผู้รับ แล้วเริ่มทำการนับเวลา และรอการตอบกลับ (Acknowledge) จากผูรับ ถายังไมไดรับการตอบกลับภาย ในเวลาที่กําหนด จะทําการสงขอมูลอีกครั้ง ซึ่งจะทําซ้ําจนกวาจะไดรับการตอบ กล้บ

ผู้รับ เมื่อได้รับเฟรมข้อมูล จะคำนวณหาค่า Checksum แล้วนำค่าที่ คํานวณไดเปรียบเทียบกับคา Checksum ที่สงมา ถามีคาเทากันแสดงวาไดรับขอ มูลถูกตอง จะสง Acknowledge ตอบกลับไปยังผูสง แตถาคาที่คํานวณไดไมตรง กับคาที่สงมา ไมตองสง Acknowledge และรอรับขอมูลที่ผูสงจะสงมาใหม ดัง แสดงในภาพประกอบ 3-13

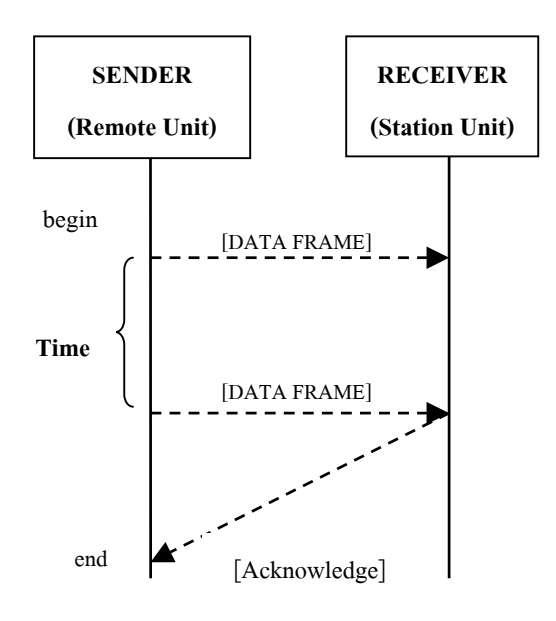

ภาพประกอบ 3-13 รูปแบบการทํางานของโปรโตคอล

- กําหนดขนาดและรายละเอียดของเฟรมขอมูล (data frame) ที่จะสงดังนี้

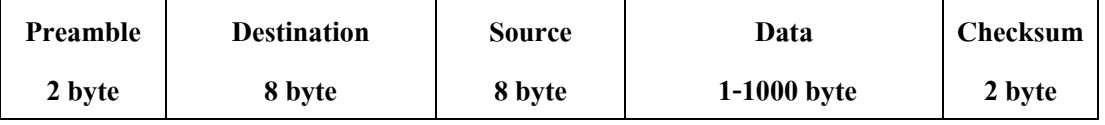

ภาพประกอบ 3-14 สวนประกอบของเฟรมขอมูล (data frame) มีขนาดรวม 1020 byte

Preamble คือ การบอกตำแหน่งเริ่มต้นของเฟรมข้อมูล Destination คือขอมูลที่บอกวาผูรับคือใคร Source คือขอมูลที่บอกวาผูสงคือใคร Data คือ ส่วนของข้อมูลที่ต้องการส่ง ในสวนของ Data ประกอบดวยขอมูลดังนี้ (1) วัน เดือน ป (Date) ที่เกิดเหตุการณ (2) เวลา (Time) (3) คาสถานะ (Status) เปนคาที่จะบอกวาเกิดเหตุการณผิดปกติหรือไม มี 2 คาคือ

0 แสดงวาเกิดเหตุการณผิดปกติ 1 แสดงวาเหตุการณปกติ (4) คากระแสเฟสเอ บีและซี มีหนวยเปนแอมแปร (5) คาแรงดันทั้งสามเฟส มีหนวยเปนกิโลโวลต (6) ชนิดสิ่งผิดปกติที่เกิดขึ้น เช่น Sag Swell หรือ Interruption เป็นต้น ี ส่วนสุดท้าย คือ Checksum เป็นข้อมูลที่ใช้ในการตรวจสอบความถูกต้องของการรับข้อมูล รูปแบบการคํานวณคา Checksum ดังนี้

> K  $N=0$ Checksum =  $\sim$   $\left[ \sum$  (BYTE<sub>N</sub>) ]

> > $*$  BYTE $_{\textrm{\tiny{N}}}$  หมายถึง ข้อมูลลำดับที่ N  $\,$  \* K หมายถึง จำนวนข้อมูลทั้งหมดไม่รวม Checksum

3.4.2 การรับส่งข้อมูลผ่านระบบโทรศัพท์

การรับสงขอมูลโดยผานระบบโทรศัพท ตองอาศัยโมเด็มในการทําหนาที่แปลง สัญญาณดิจิตอลเปนสัญญาณอนาลอกเพื่อสงสัญญาณผานระบบโทรศัพทไดดังนั้นจึงตอง ใชโมเด็ม 2 เครื่องสําหรับผูสงและผูรับ

การสื่อสารระหวางคอมพิวเตอรกับโมเด็ม ใชพอรตอนุกรม กอนใชงานพอรต ้อนุกรมนั้นต้องมีการกำหนดค่าเริ่มต้นก่อน คือ การกำหนดจำนวนบิตข้อมูลที่ต้องการส่ง จํานวนบิตปดทาย ชนิดพาริตี้ที่ใชและบอดเรต (baud rate) ในงานวิจัยนี้ใชโปรแกรม Visual Basic ซึ่งมีคอนโทรลสําหรับการสื่อสารผานทางพอรตอนุกรมของคอมพิวเตอร โดยมีขั้นตอนการใชงานดังนี้

> (1) CommPort ใชในการกําหนดและอานคาพอรตอนุกรมที่ติดตออยู เชน Mscomm1.CommPort = 1 (คือ กำหนดใช้ COM1) เป็นต้น (2) Setting ใชในการกําหนดและอานคาอัตราบอด (baud rate), พาริตี้,

จํานวนของบิตขอมูล, จํานวนของบิตปดทายโดยทั่วไปกําหนดดังนี้

Mscomm1.settings = "9600, N, 8, 1"

(3) PortOpen ใชในการกําหนดและอานคาสถานะของพอรตอนุกรม เพื่อเปดหรือปดพอรต คือ

Mscomm1.PortOpen = True เพื่อเปดพอรต

Mscomm1.PortOpen = False เพื่อปดพอรต ในการติดตอสื่อสารผานระบบโทรศัพท กอนที่จะดําเนินการรับสงขอมูลตองมีการเชื่อม ต่อ (connect) ระหว่างผู้รับและผู้ส่งก่อน โดยมีขั้นตอนเหมือนกับการโทรศัพท์ คือ ผู้ส่ง ้ต้องกดหมายเลขโทรศัพท์ของผู้รับ แล้วรอฟังสัญญาณ เมื่อผู้รับยกหูรับโทรศัพท์แล้ว จึง ี สามารถพูดคุยกันได้ ซึ่งในการติดต่อสื่อสารระหว่างคอมพิวเตอร์ผ่านระบบโทรศัพท์ก็มี ขั้นตอนเหมือนกัน โดยผูรับสามารถตรวจสอบวามีการโทรเขาหรือไม และผูสงสามารถ ทราบไดวาผูรับรับโทรศัพทแลวหรือยัง โดยตรวจสอบเหตุการณ OnComm ซึ่งถูกสราง ขึ้นเมื่อคาของคุณสมบัติ CommEvent มีการเปลี่ยนแปลง คาคงที่สําหรับคุณสมบัติ OnComm แสดงในตารางที่ 3-3

| ้ค่าคงที่    | ค่า            | รายละเอียด                                |  |  |
|--------------|----------------|-------------------------------------------|--|--|
| comEvSend    |                | ส่งค่าเหตุการณ์ (send event)              |  |  |
| comEvReceive | $\mathfrak{D}$ | รับค่าเหตุการณ์ (receive event)           |  |  |
| comEvCTS     | 3              | มีการเปลี่ยนแปลงที่ขา CTS                 |  |  |
| comEvDSR     |                | มีการเปลี่ยนแปลงที่ขา DSR                 |  |  |
| comEvCD      | 5              | มีการเปลี่ยนแปลงที่ขา DCD                 |  |  |
| comEvRing    | 6              | ตรวจจับสัญญาณกระดิ่งของโทรศัพท์           |  |  |
| comEvEOF     |                | ตรวจพบตำแหน่งท้ายสุดของไฟล์ (End of file) |  |  |

ตารางที่ 3-3 คาคงที่สําหรับคุณสมบัติ OnComm

ผูรับ (Station Unit) ตองมีการตรวจสอบ comEVRing วามีการโทรเขาหรือไม สวนผูสง (Remote Unit) ตองตรวจสอบ comEvCD วามีการรับโทรศัพทหรือไม เมื่อมีการ รับโทรศัพท เหตุการณ Oncomm จะมีคาเปน 5 ทั้งในสวนผูรับและผูสงดังนั้นจึงสามารถ รับและส่งข้อมูลระหว่างกันได้ แสดงขั้นตอนการสื่อสารผ่านระบบโทรศัพท์ในส่วนของผู้ สงดังภาพประกอบ 3-15 และสวนของผูรับดังภาพประกอบ 3-16 การสื่อสารระหวาง คอมพิวเตอรกับโมเด็มจะใชคําสั่งของเฮยเรียกวา AT Command คือ

- ATDT เป็นคำสั่งโทรออก
- ATA เปนคําสั่งยกหูโทรศัพท
- ATH เป็นคำสั่งวางหโทรศัพท์

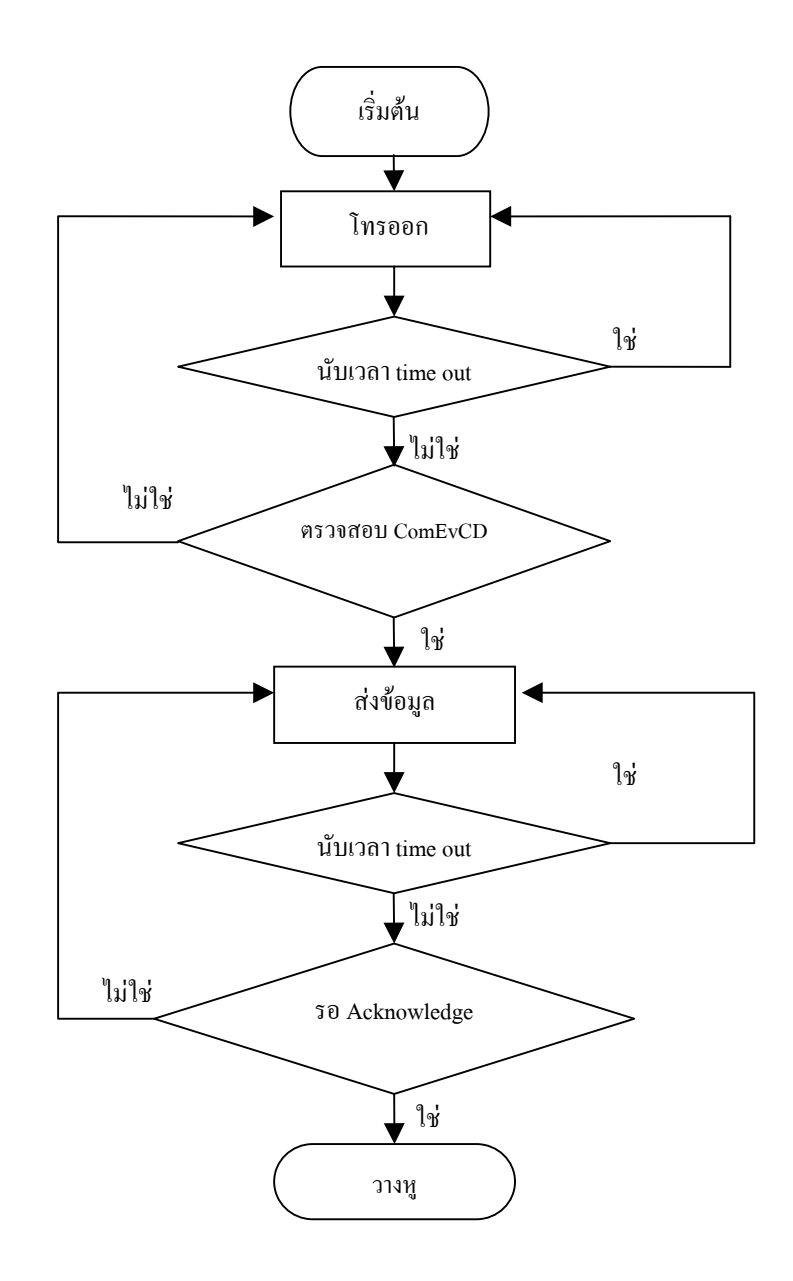

ภาพประกอบ 3-15 ขั้นตอนการสื่อสารขอมูลผานระบบโทรศัพทของ Remote Unit

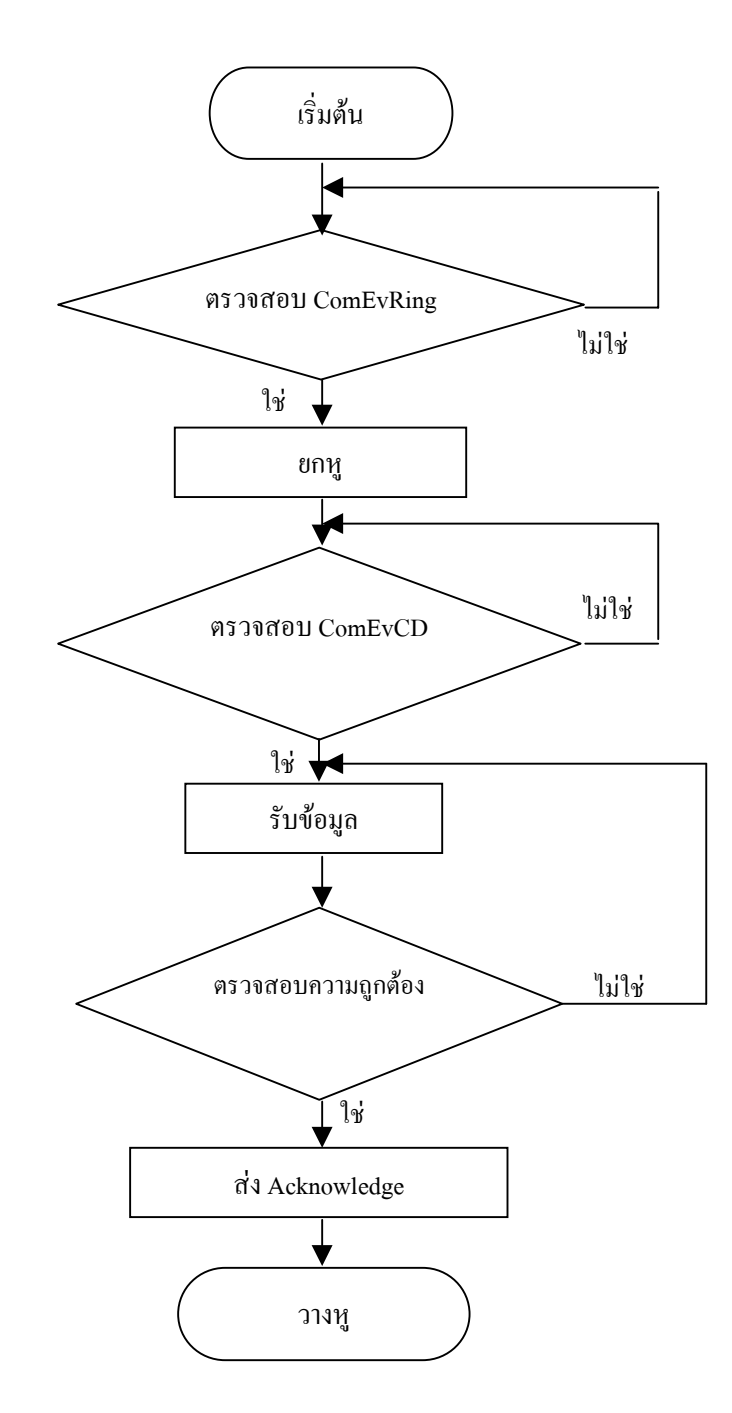

ภาพประกอบ 3-16 ขั้นตอนการสื่อสารขอมูลผานระบบโทรศัพทของ Station Unit

## **3.5 การสรางสัญญาณอนาลอกของสิ่งผิดปกติเพื่อใชในการทดสอบ**

เนื่องจากไมสามารถทดสอบการทํางานของระบบเฝาระวังอัตโนมัติกับระบบจําหนายไฟ ฟ้าจริงได้ ดังนั้นจึงต้องมีการสร้างสัญญาณสิ่งผิดปกติเพื่อใช้ทดสอบการทำงานของระบบเฝ้าระวัง ้อัตโนมัติสำหรับระบบจำหน่ายไฟฟ้าไลน์แยก โดยนำข้อมูลที่ได้จากการบันทึกของอุปกรณ์ป้องกัน ที่สถานีไฟฟาของการไฟฟาสวนภูมิภาค มาใชทดสอบโดยแบงการดําเนินการเปน 2 สวน

3.5.1 การหาสมการของสัญญาณสิ่งผิดปกติ

เนื่องจากขอมูลที่ไดนํามาจากสถานีไฟฟาของการไฟฟาสวนภูมิภาค เปนขอมูลที่ ือยู่ในรูปแบบกราฟ ดังนั้นในการสร้างสัญญาณอนาลอก ต้องนำข้อมูลสัญญาณแต่ละ สัญญาณมาหาสมการในรูปแบบ

```
x(t) = a^* \sin(\omega t) + \omegaV = 2\Pi fa = amplitude, f = frequency, = angle
```
โดยการนำข้อมูลที่ได้ มาทำการสุ่มหาค่า ที่ทุกช่วงเวลา 20/16 msec ใน 1 ลูกคลื่น ดัง แสดงในภาพประกอบ 3-17 จะได้ค่า 16 ค่า แล้วนำค่าทั้ง 16 ค่า มาหาขนาดและมุมเฟสของ สัญญาณ ดวยวิธีการ DFT ทําใหไดคาแอมปลิจูดและมุมเฟสของแตละสัญญาณ

การตรวจสอบความถูกตองของสมการที่หาไดโดยการนําสมการที่ไดมาแทนคา t โดย  $\Delta$ t = 0.00125 sec แล้วนำค่าที่ได้จากการแทนค่าไปพล๊อตกราฟ แล้วนำกราฟที่ได้ไปเปรียบเทียบ กับกราฟที่พลอตจากคาการสุมสัญญาณ พบวาเสนกราฟมีคาใกลเคียงมากเกือบจะทับกันสนิทดัง แสดงในภาพประกอบ 3-18

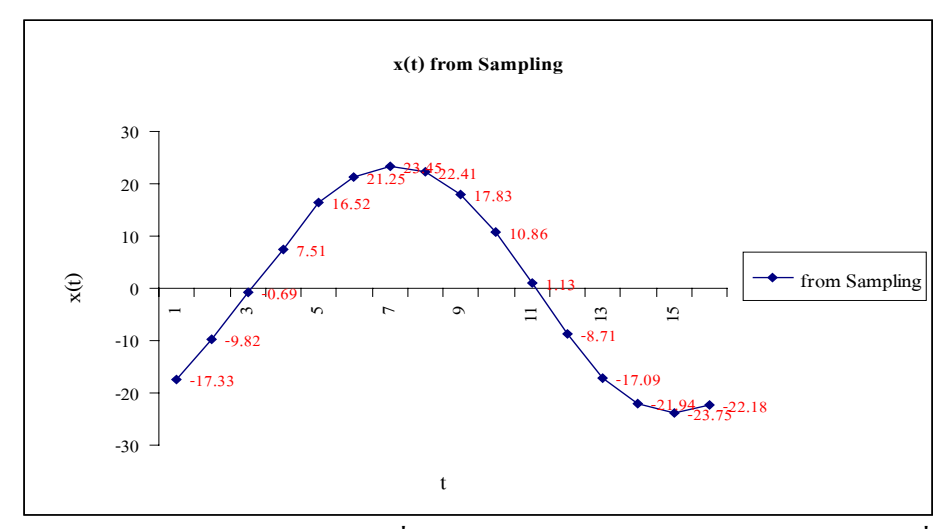

ภาพประกอบ 3-17 รูปแบบขอมูลที่ไดจากสถานีไฟฟา ทําการสุมสัญญาณ 1 ลูกคลื่น

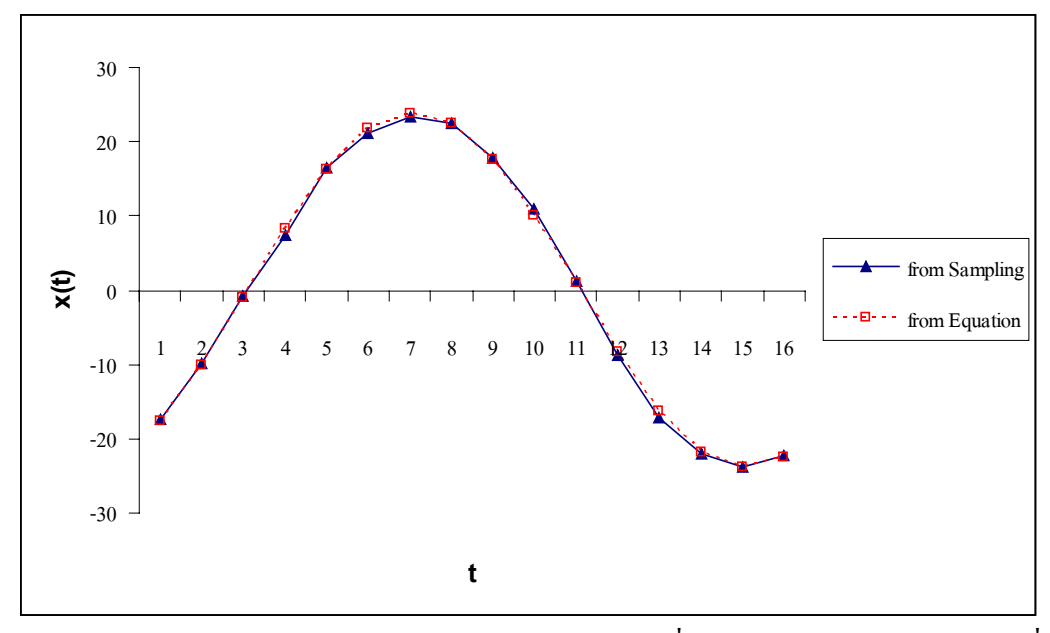

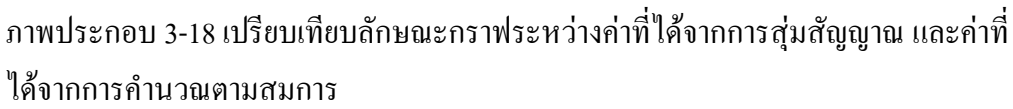

3.5.2 การสรางสัญญาณสิ่งผิดปกติจากสมการ

การสรางสัญญาณสิ่งผิดปกติ โดยใชการด Lab-PC-1200 Multifunction I/O device ซึ่งเป็นผลิตภัณฑ์ของบริษัท National Instrument ใช้ร่วมกับเครื่องคอมพิวเตอร์ โดยใช้งานกับโปรแกรม Labview 6 โดยนำสมการที่หาได้จากข้อ 3.5.1 มาใช้ เนื่องจาก Lab-PC-1200 มีขอจํากัดคือ มี analog output 2 ชองสัญญาณ เทานั้น แตสัญญาณอินพุทที่ ้ต้องการ คือ 6 ช่องสัญญาณ ดังนั้นจึงต้องมีการประยุกต์ใช้ โดยสัญญาณอีก 4 ช่อง สัญญาณ จะสร้างเก็บไว้ในรูปแบบเท็กซ์ไฟล์ (text file) เก็บไว้ และใช้วิธี Crossing Zero เพื่อในการตรวจสอบจุดเริ่มตนในการอานขอมูลทําใหไดขอมูลอินพุทที่สัมพันธกันอยาง ถูกตอง สวนขั้นตอนการทํางานของโปรแกรม Labview มีรายละเอียดดังนี้

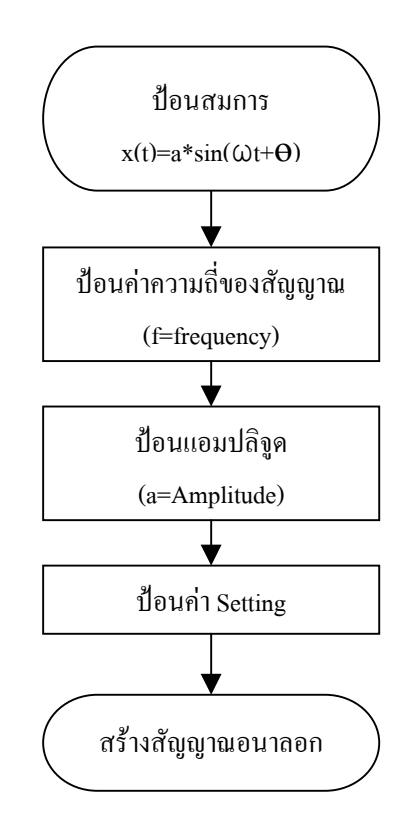

ภาพประกอบ 3-19 ขั้นตอนการสรางสัญญาณอนาลอกดวย Labview

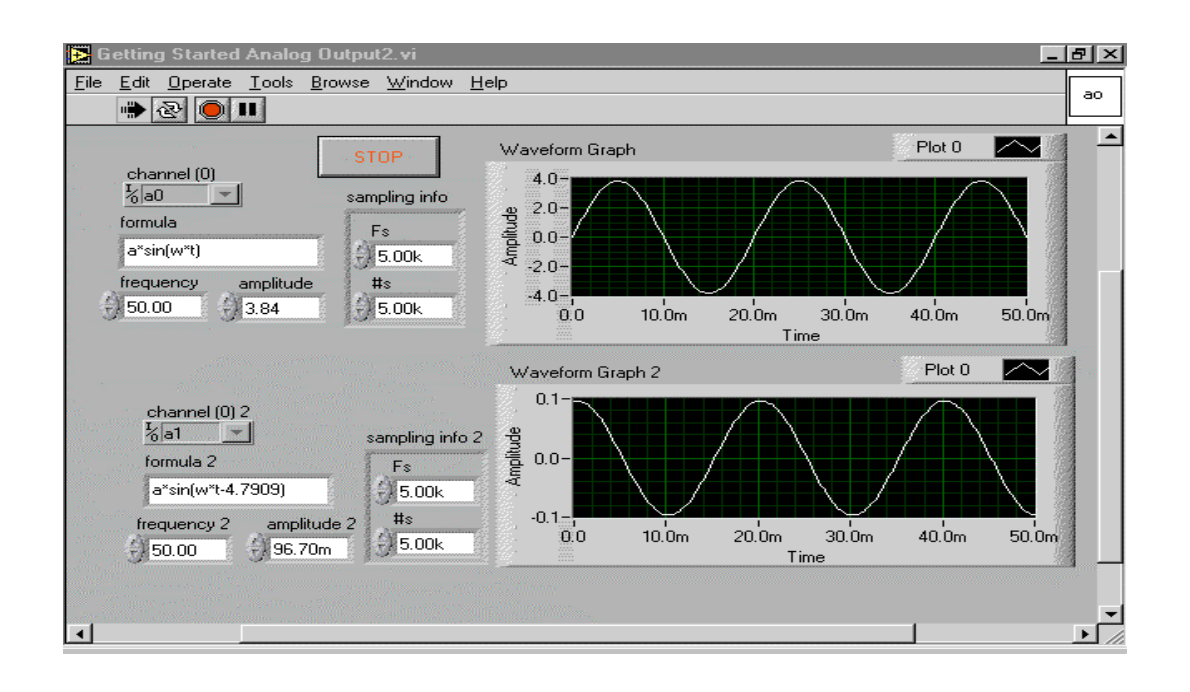

ภาพประกอบ 3-20 โปรแกรม Labview สําหรับสรางสัญญาณอนาลอก

การตรวจสอบความถูกตองการสรางสัญญาณโดยการใชออสซิโลสโคป (Oscilloscope) ้ตรวจจับสัญญาณ แล้วพิจารณาค่าแอมปลิจูด และความถี่ของสัญญาณ พบว่า สามารถสร้าง สัญญาณที่มีคาแอมปลิจูดและความถี่ตามตองการ

## **3.6 ฮารดแวรและซอฟทแวรที่ใชในงานวิจัย**

สรุปอุปกรณที่ตองใชในงานวิจัยนี้ประกอบดวย

- 3.6.1 เครื่องคอมพิวเตอรสําหรับทําหนาที่รับอินพุทและประมวลผลใชรวมกับ PCI6024E คุณสมบัติเฉพาะ ประกอบดวย
	- Operating System : Windows 2000/NT/XP
	- Software : Visual Basic
	- Driver Software : NI-DAQ 7
	- Serial Port
	- PCI6042E (PCI slot) มีคุณสมบัติตามตารางที่ 3-4

ตารางที่ 3-4 PCI6024 E Series Channel, Speed, and Resolution Specifications

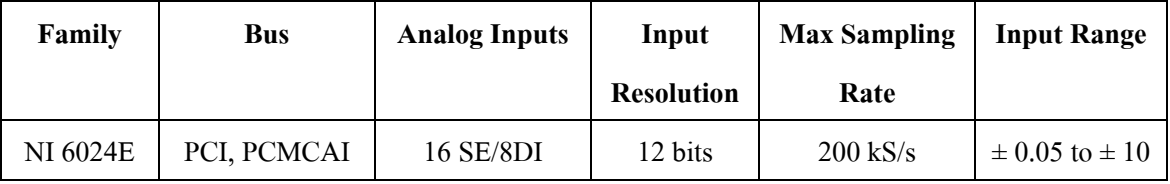

# ่ 3.6.2. เครื่องคอมพิวเตอร์ สำหรับทำหน้าที่มอบิเตอร์ จัดเก็บและแสดงผล คุณสมบัติเฉพาะ ประกอบดวย

- Software: Visual Basic, Arcview
- Serial port
- 3.6.3 เครื่องคอมพิวเตอรสําหรับสรางสัญญาณอินพุท

### คุณสมบัติเฉพาะ ประกอบดวย

- Operating System: Windows 2000/NT/9x
- Software: Labview
- Hardware: Lab-PC-1200 (ISA slot) มีคุณสมบัติตามตารางที่ 3-5

| <b>Bus</b> | Analog  | <b>Resolution</b> | Sampling      | Input | Analog         | Resolution   Output   Output   Digital |       |           |     |
|------------|---------|-------------------|---------------|-------|----------------|----------------------------------------|-------|-----------|-----|
|            | Inputs  |                   | Rate          | Range | <b>Outputs</b> |                                        | Rate  | Range     | I/O |
| <b>ISA</b> | 8SE/4DI | 12 bits           | $100$ k $S/s$ | Up to | $\overline{c}$ | 12 bits                                | 1kS/s | $\pm$ 5 V | 24  |
|            |         |                   |               | ±5V   |                |                                        |       |           |     |

ตารางที่ 3-5 1200 Family Channel, Speed, and Resolution Specifications